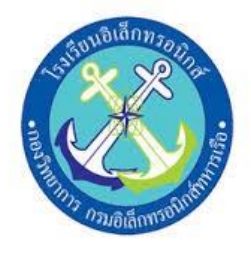

### **SMART CONTROL BOX**

### **จัดทำโดย**

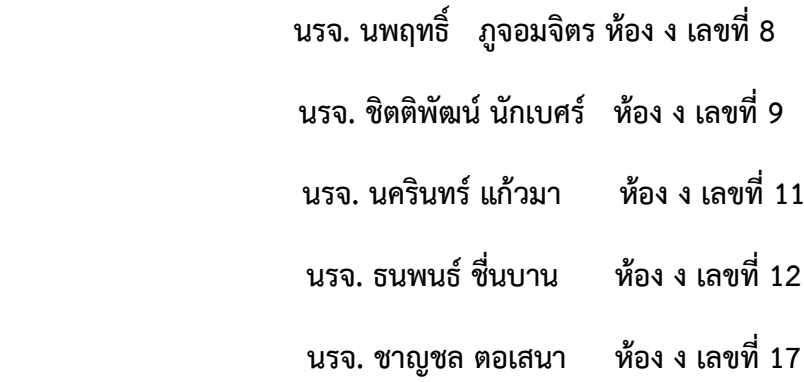

**โครงงานนี้ เป็นส่วนหนึ่งของการศึกษาตามหลักสูตรนักเรียนจ่า ทหารเรือชั้นปีที่ ๒ พรรคพิเศษ เหล่า ช่างยุทธโยธา อิเล็กทรอนิกส์โรงเรียนอิเล็กทรอนิกส์ กองวิทยาการ กรมอิเล็กทรอนิกส์ทหารเรือ**

**ปีการศึกษา ๒๕๖๓**

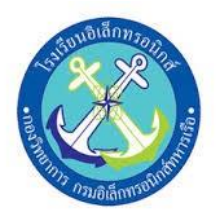

## **SMART CONTROL BOX**

# **จัดทำโดย**

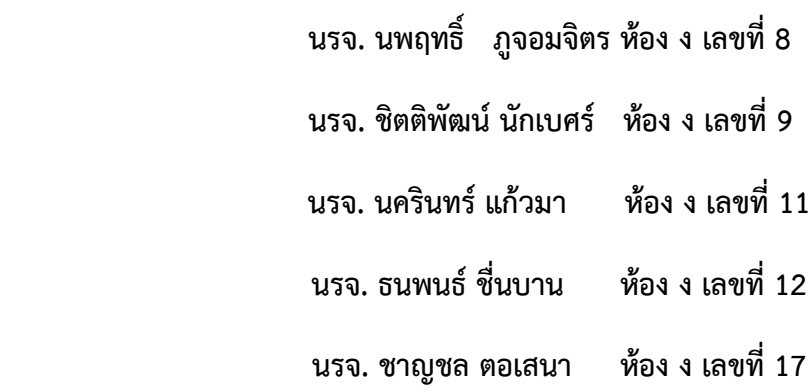

# **ครูที่ปรึกษา**

น.ต. อโณทัย มั่งคง

พ.จ.อ. ไกรสรณ์ รื่นเหลย

พ.จ.อ. ธรรมรัตน์ อัตตะวิริยะสุว

### **บทคัดย่อ**

โครงงานนี้จะทำการใช้โทรศัพท์เพื่อควบคุมเครื่องใช้ไฟฟ้าจากระยะไกล โดยใช้การสั่งการผ่าน โทรศัพท์เพื่อสั่งการไปยังบอร์ด Arduino esp8266 ที่เขียนคำสั่งไว้เพื่อให้ relay ทำงานและให้ relay ไป บังคับการทำงานของ Magnetic เพื่อใช้ในการบังคับเครื่องใช้ไฟฟ้าต่อไป

#### **กิตติกรรมประกาศ**

โครงงานสิ่งประดิษฐ์เรื่อง SMART CONTROL BOX นี้ได้รับการสนับสนุนงบประมาณจากโรงเรียน อิเล็กทรอนิกส์ กองวิทยาการ กรมอิเล็กทรอนิกส์ทหารเรือ และความรู้แนวทางในการดำเนินงานจากคณะ อาจารย์ที่ปรึกษาโครงงานกลุ่มที่ 11 จนโครงงานสำเร็จลุล่วงไปได้ด้วยดี ทางคณะผู้จัดทำขอกราบ ขอบพระคุณ น.อ.ปรัชญา ฮวดปากน้ำ ผู้อำนวยการโรงเรียนอิเล็กทรอนิกส์ ที่สนับสนุนให้เกิดโครงงาน สิ่งประดิษฐ์ นักเรียนจ่าและครูที่ปรึกษาโครงงานที่ให้คำปรึกษาอันมีประโยชน์จนงานสำเร็จลุล่วงไปด้วยดี อัน ได้แก่ น.ต. อโณทัย มั่งคั่ง พ.จ.อ.ไกรสรณ์รื่นเหลย และพ.จ.อ ธรรมรัตน์อัตตะวิริยะสุวร ที่คอยสนับสนุน ด้านเครื่องมืออุปกรณ์ เครื่องมือที่ใช้ทำโครงงานและให้คำแนะนำให้คำปรึกษาเป็นประโยชน์ในการดำเนินการ จัดทำโครงงานสิ่งประดิษฐ์นี้ให้ผ่าน ปัญหาต่างๆมาจนโครงงานเสร็จสมบูรณ์ และที่สำคัญนักเรียนคณะผู้จัดทำ ได้มีความรู้ ความสามรถที่จะนำไปศึกษา ต่อ พัฒนาในอนาคตได้

**คณะผู้จัดทำ**

**กลุ่มที่ ๑๑**

# **สารบัญ**

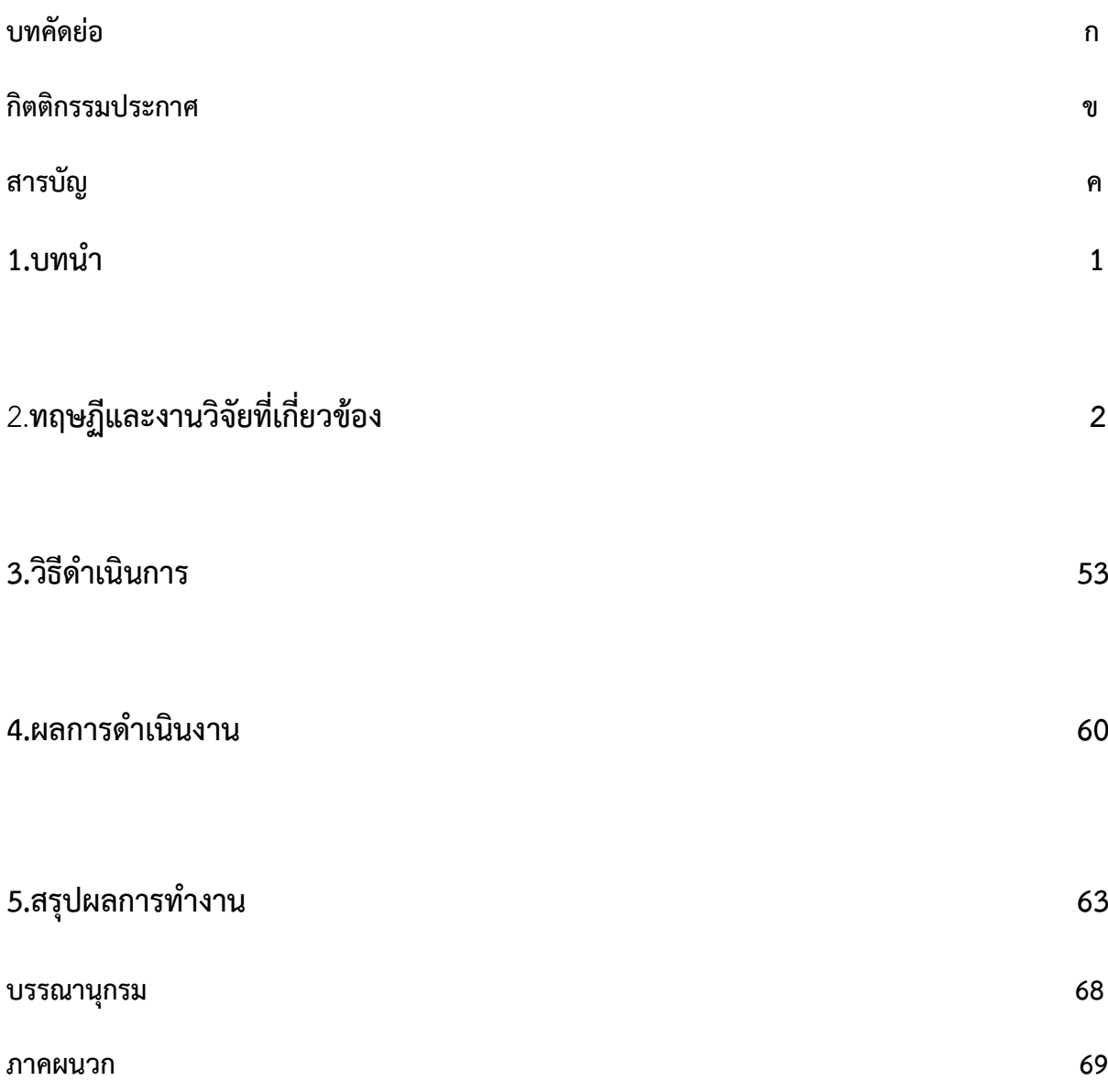

# **บทที่ 1**

### **บทนำ**

**1.1 ที่มาและความสำคัญ** ปัจจุบันโทรศัพท์มือถือ ได้เข้ามาเป็นส่วนหนึ่งในชีวิตประจำวันของเรามากขึ้น อาจจะกล่าวได้ว่ามีผู้ใช้โทรศัพท์มือถือ มากกว่า 90 เปอร์เซ็นต์ ของจำนวนประชากรทั้งประเทศ กลุ่มโครงงาน ที่ 11 ได้เล็งเห็นว่า โทรศัพท์มือถือ สามารถนำมาพัฒนาต่อยอด และประยุกต์ใช้ในการอำนวยความสะดวก ต่าง ๆ ได้ ดังนั้นกลุ่มโครงงานที่ 11 จึงนำเอา โทรศัพท์มือถือ มาอำนวยความสะดวกในการควบคุม เครื่องใช้ไฟฟ้า ในกรณีที่ต้องการควบคุมเครื่องใช้ไฟฟ้าจากระยะไกล ดังนั้นกลุ่มโครงงานที่ 11 จึงได้จัดทำ โครงงานสิ่งประดิษฐ์เรื่อง ระบบควบคุมเครื่องใช้ไฟฟ้าด้วย โทรศัพท์มือถือ ขึ้นมาเพื่อแก้ปัญหาดังกล่าวข้างต้น

### **1.2 วัตถุประสงค์ของการทำโครงงาน**

- 1.2.1 เพื่ออำนวยความสะดวกสบายในการควบคุมเครื่องใช้ไฟฟ้าจากระยะไกล
- 1.2.2 เพื่อให้ง่ายต่อการสั่งการและควบคุมเครื่องใช้ไฟฟ้า ในยามจำเป็น
- 1.2.3 เพื่อพัฒนาเครื่องควบคุมเครื่องใช้ไฟฟ้าผ่านเครือข่ายโทรศัพท์

#### **1.3 ขอบเขตการศึกษา**

สิ่งประดิษฐ์สามารถควบคุมเครื่องใช้ไฟฟ้าและส่งค่าไปยังจอแสดงผล สามารถควบคุมจากระยะไกล แต่ต้องมีสัญญาญอินเตอร์เน็ต

#### **1.4 ระยะเวลา**

ระยะเวลาในการทำโครงงานวันที่ 22 ก.พ.2564 – 20 มี.ค.2564 (4 สัปดาห์)

## **1.5 ประโยชน์ที่คาดว่าจะได้รับ**

- 1.4.1 สามารถควบคุมเครื่องใช้ไฟฟ้าจากระยะไกล
- 1.4.2 ประหยัดเวลาและลดการสูญเสียทรัพยากรเมื่อลืมปิดการทำงานของเครื่องใช้ไฟฟ้า
- 1.4.3 สามารถนำเครื่องควบคุมเครื่องใช้ไฟฟ้าไปต่อยอดหรือประยุกต์ใช้งานในด้านอื่นๆ ได้
- 1.4.4 เป็นแนวทางให้ผู้ที่มีความสนใจสามารถนำไปศึกษาต่อยอดได้

## **บทที่ 2**

#### **ทฤษฎีและงานวิจัยที่เกี่ยวข้อง**

ไมโคร คอนโทรลเลอร์ เป็นอุปกรณ์ชิปไอซีพิเศษชนิดหนึ่ง ที่เราสามารถเขียนโปรแกรม เพื่อควบคุมการทำงานตามที่ต้องการได้

#### **ภายในไมโครคอนโทรลเลอร์จะประกอบไปด้วย**

-หน่วยประมวลผล -หน่วยความจำชั่วคราว (RAM) -หน่วยความจำถาวร (ROM) -พอร์ตอินพุต,เอาท์พุต

\*ส่วนพิเศษอื่นๆ จะขึ้นอยู่กับกระบวนการผลิตของแต่ละบริษัทที่จะผลิตขึ้นมา ใ่ส่คุณสมบัติพิเศษลงไปเช่น

- **ADC** (Analog to Digital) ส่วนภาครับสัญญาณอนาล็อกแปลงไปเป็นสัญญาณดิจิตอล
- **DAC** (Digital to Analog) ส่วนภาคส่งสัญญาณดิจิตอลแปลงไปเป็นสัญญาณอนาล็อก

 - **I2C** (Inter Integrate Circuit Bus) เป็นการสื่อสารอนุกรม แบบซิงโครนัส (Synchronous) เพื่อใช้ ติดต่อสื่อสาร ระหว่าง ไมโครคอนโทรลเลอร์ (MCU) กับอุปกรณ์ภายนอก ซึ่งถูกพัฒนาขึ้นโดยบริษัท Philips Semiconductors โดยใช้สายสัญญาณเพียง 2 เส้นเท่านั้น คือ serial data (SDA) และสาย serial clock (SCL) ซึ่งสามารถ เชื่อมต่ออุปกรณ์ จำนวนหลายๆ ตัว เข้าด้วยกันได้ ทำให้ MCU ใช้พอร์ตเพียง 2 พอร์ตเท่านั้น

 - **SPI** (Serial Peripheral Interface) เป็นการเชื่อมต่อกับอุปกรณ์เพื่อรับส่งข้อมูลแบบ ซิงโครนัส (Synchronize) มีสัญญาณนาฬิกาเข้ามาเกี่ยวข้องระหว่างไมโครคอนโทรลเลอร์ (Microcontroller) หรือจะเป็นอุปกรณ์ภายนอกที่มีการรับส่งข้อมูลแบบ SPI อุปกรณ์ที่ทำหน้าที่ เป็นมาสเตอร์ (Master) โดยปกติแล้วจะเป็นไมโครคอนโทรลเลอร์ หรืออาจกล่าวได้ว่าอุปกรณ์ Master จะต้องควบคุมอุปกรณ์ Slave ได้ โดยปกติตัว Slave มักจะเป็นไอซี (IC) หน้าที่พิเศษต่างๆ เช่น ไอซีอุณหภูมิ, ไอซีฐานเวลานาฬิกาจริง (Real-Time Clock) หรืออาจเป็นไมโครคอนโทรลเลอร์ ที่ทำหน้าที่ในโหมด Slave ก็ได้เช่นกัน

 - **PWM** (Pulse Width Modulation) การสร้างสัญญาณพัลส์แบบสแควร์เวฟ ที่สามารถปรับเปลี่่ยนความถี่และ Duty Cycle ได้เพื่อนำไปควบอุปกรณ์ต่างๆเ่ช่น มอเตอร์

 - **UART** (Universal Asynchronous Receiver Transmitter) ทำหน้าที่รับส่งข้อมูลแบบ อะซิงโครนัสสำหรับมาตรฐานการรับส่งข้อมูลแบบ RS-232

#### **ไมโคร คอนโทรลเลอร์ มีกี่ประเภทอะไรบ้าง?**

 ไมโคร คอนโทรลเลอร์ มีด้วยกันหลายประเภทแบ่งตามสถาปัตยกรรม (การผลิตและกระบวนการทำงานระบบการประมวลผล) ที่มีใช้ในปัจจุบันยกตัวอย่างดังนี้ 1.ไมโคร คอนโทรลเลอร์ตระกูล PIC (บริษัทผู้ผลิต Microchip ไมโครชิป) 2.ไมโคร คอนโทรลเลอร์ตระกูล MCS51 (บริษัทผู้ผลิต Atmel,Phillips) 3.ไมโคร คอนโทรลเลอร์ตระกูล AVR (บริษัทผู้ผลิต Atmel) 4.ไมโคร คอนโทรลเลอร์ตระกูล ARM7,ARM9 (บริษัทผู้ผลิต Atmel,Phillips,Analog Device,Sumsung,STMicroelectronics) 5.ไมโคร คอนโทรลเลอร์ตระกูล Basic Stamp (บริษัทผู้ผลิต Parallax) 6.ไมโคร คอนโทรลเลอร์ตระกูล PSOC (บริษัทผู้ผลิต CYPRESS) 7.ไมโคร คอนโทรลเลอร์ตระกูล MSP (บริษัทผู้ผลิต Texas Intruments) 8.ไมโคร คอนโทรลเลอร์ตระกูล 68HC (บริษัทผู้ผลิต MOTOROLA) 9.ไมโคร คอนโทรลเลอร์ตระกูล H8 (บริษัทผู้ผลิต Renesas) 10.ไมโคร คอนโทรลเลอร์ตระกูล RABBIT (บริษัทผู้ผลิต RABBIT SEMICONDUCTOR) 11.ไมโคร คอนโทรลเลอร์ตระกูล Z80 (บริษัทผู้ผลิต Zilog)

## **ไมโครคอลโทรลเลอร์ที่เราใช้ในโครงงานนี้คือ**

#### **ESP8266**

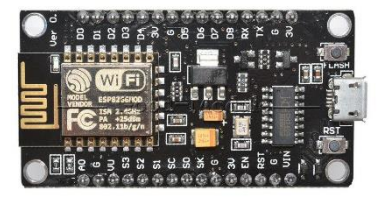

ESP8266 คือโมดูล WiFi จากจีน ที่มีความพิเศษตรงที่ตัวมันสามารถโปรแกรมลงไปได้ ทำให้สามารถนำไปใช้ งานแทนไมโครคอนโทรลเลอร์ได้เลย และมีพื้นที่โปรแกรมที่มากถึง 4MB ทำให้มีพื้นที่เหลือมากในการเขียน โปรแกรมลงไป

ESP8266 ทำงานที่แรงดันไฟฟ้า 3.3V - 3.6V การนำไปใช้งานร่วมกับเซ็นเซอร์อื่นๆที่ใช้แรงดัน 5V ต้องใช้ วงจรแบ่งแรงดันมาช่วย เพื่อไม่ให้โมดูลพังเสียหาย กระแสที่โมดูลใช้งานสูงสุดคือ 200mA ความถี่คริสตอล 40MHz ทำให้เมื่อนำไปใช้งานอุปกรณ์ที่ทำงานรวดเร็วตามความถี่ เช่น LCD ทำให้การแสดงผลข้อมูลรวดเร็ว กว่าไมโครคอนโทรลเลอร์ยอดนิยม Arduino มาก

ขาของโมดูล ESP8266 แบ่งได้ดังนี้

- VCC เป็นขาสำหรับจ่ายไปเข้าเพื่อให้โมดูลทำงานได้ ซึ่งแรงดันที่ใช้งานได้คือ 3.3 3.6V
- GND
- Reset และ CH\_PD (หรือ EN) เป็นขาที่ต้องต่อเข้าไฟ + เพื่อให้โมดูลสามารถทำงานได้ ทั้ง 2 ขานี้ สามารถนำมาใช้รีเซ็ตโมดูลได้เหมือนกัน แตกต่างตรงที่ขา Reset สามารถลอยไว้ได้ แต่ขา CH\_PD (หรือ EN) จำเป็นต้องต่อเข้าไป + เท่านั้น เมื่อขานี้ไม่ต่อเข้าไฟ + โมดูลจะไม่ทำงานทันที
- GPIO เป็นขาดิจิตอลอินพุต / เอาต์พุต ทำงานที่แรงดัน 3.3V
- GPIO15 เป็นขาที่ต้องต่อลง GND เท่านั้น เพื่อให้โมดูลทำงานได้
- GPIO0 เป็นขาทำหรับการเลือกโหมดทำงาน หากนำขานี้ลง GND จะเข้าโหมดโปรแกรม หากลอยไว้ หรือนำเข้าไฟ + จะเข้าโหมดการทำงานปกติ
- ADC เป็นขาอนาล็อกอินพุต รับแรงดันได้สูงสุดที่ 1V ขนาด 10 บิต การนำไปใช้งานกับแรงดันที่สูง กว่าต้องใช้วงจรแบ่งแรงดันเข้าช่วย

#### **Magnetic Contactor**

1. แมกเนติกคอนแทคเตอร์ มีหน้าที่ในการตัดต่อวงจรไฟฟ้า ซึ่งสามารถสั่งการทำงานด้วยการจ่ายแรงดันไปที่ชุด สนามแม่เหล็กเพื่อตัดต่อวงจร โดยมีส่วนประกอบหลัก 2 ส่วน คือ

**1.1 ชุดสร้างสนามแม่เหล็ก** ที่ประกอบด้วย แกนเหล็กและขดลวด เป็นส่วนสั่งงานให้แมกเนติกทำงาน(ตัดหรือ ต่อวงจร)

**1.2 ชุดหน้าสัมผัสหรือหน้าทองขาว**ทำหน้าที่ส่งผ่านกระแสไฟฟ้าจากแหล่งจ่ายไปยังโหลด (Load)

2. การเลือกแมกเนติกคอนแทคเตอร์ ให้เหมาะสมกับการใช้งาน

**2.1 พิจารณาจากแรงดัน(V)** มีแรงดัน 2 ส่วน

**2.1.1 แรงดันใช้งาน** คือแรงดันส่วนหน้าสัมผัส จากคอนแทคเตอร์ไปโหลด (แรงดันมาตรฐานที่ใช้ในไทย380- 415V)

**2.1.2 แรงดันไฟเลี้ยง** หรือแรงดันคอยล์(Voltage Coil) เป็นแรงดันที่ส่งไปที่ขดลวดให้คอนแทคเตอร์ทำงาน

**2.2 พิจารณาจากกระแส(I)ใช้งาน** กระแส(I)ใช้งานตามประเภทของโหลด โดยทั่วไปจะเป็น AC-1,AC-3

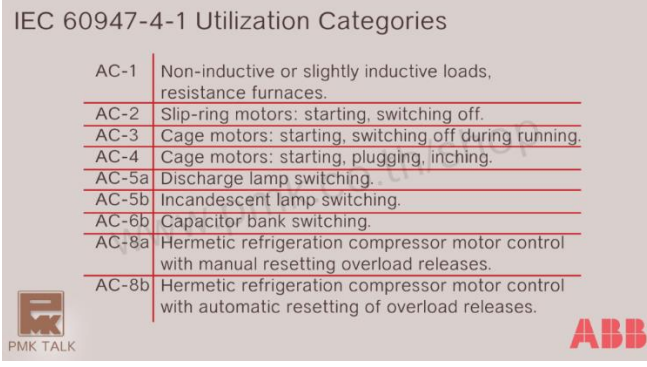

รูปที่ 1 : ลักษณะกระแสของโหลดอ้างอิง IEC 60947-4-1

ลักษณะกระแสของโหลดแต่ละชนิดจะอ้างอิงจาก IEC 60947-4-1 (จากรูปที่ 1) สามารถแบ่งได้หลายประเภท โดยโหลดทั่วไปคือ AC-1 และ AC-3

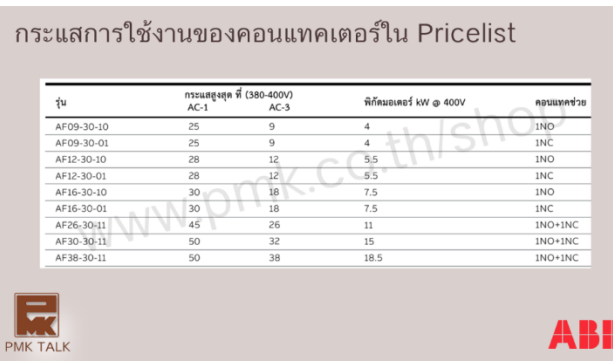

รูปที่ 2 : กระแสของโหลด AC ที่ Magnetic AF ใช้ได้ระบุ Pricelist

- **2.2.1 AC-1**ใช้กับ Non-Inductive Load เช่น Heater
- **2.2.1 AC-3**ใช้กับโหลดที่เป็นมอเตอร์
- 3. วิธีการอ่านรหัสรุ่น AF(ยกตัวอย่างรุ่น AF09-30-10-13)

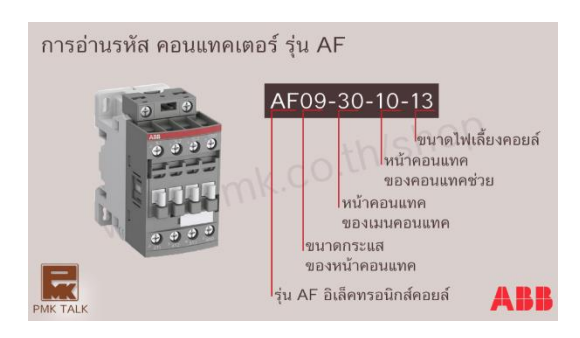

รูปที่ 3 : ความหมายของรหัสคอนแทคเตอร์รุ่น AF

**3.1 AF** คือ รุ่นที่เป็นอิเล็กทรอนิกส์คอยล์

**3.2 09** คือ ขนาดกระแสของหน้าคอนแทคหรือหน้าทองขาว

**3.3 30** คือ เมนคอนแทค

30 = 3NO,0NC

**3.4 10** คือ คอนแทคช่วย Auxiliary Contact

10 = 1 NO, 0 NC  $01 = 0$  NO, 1 NC 11 = 1 NO, 1 NC

**3.5 13** คือ ไฟเลี้ยง(Operating Coil) สามารถจ่ายไฟเลี้ยงได้ (100-250VAC/DC) เป็นรุ่นที่มีสต็อค ส่วนรุ่นอื่น จะเป็นรุ่นสั่งนอก

- 11 = 24-60 VAC/20-60 VDC
- 12 = 48-130 VAC/DC
- 13 = 100-250 VAC/DC
- 14 = 250-500 VAC/DC

4. คุณสมบัติของแมกเนติกคอนแทคเตอร์ ABB รุ่น AF

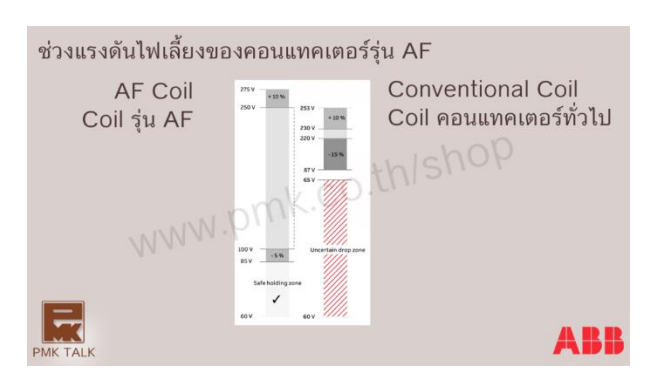

รูปที่ 4 : ย่านแรงดันไฟเลี้ยง

**4.1 เป็นคอนแทคเตอร์แบบอิเล็คทรอนิกส์คอยล์(Electronic Coil)**ทำให้รับไฟเลี้ยงได้ทั้ง AC และDC ย่าน แรงดันกว้าง 100-250 VAC/VDC

**4.2 มี Surge Suppressor** ในตัวป้องกันระบบคอนโทรลไม่ให้เสียหายที่เกิดจากพลังงานสะสมไหลย้อนกลับ

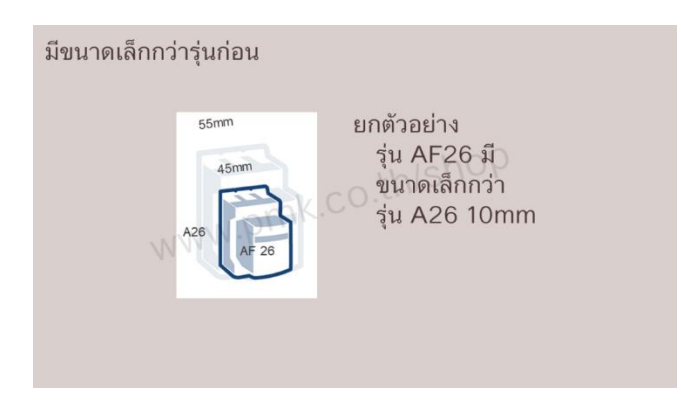

รูปที่ 5 : ขนาด Magnetic รุ่นใหม่ AF ที่ขนาดเล็กกว่ารุ่น A

- **4.3 มีขนาดเล็กลง** เมื่อเทียบกับคอนแทคเตอร์รุ่นเก่าทำให้ประหยัดพื้นที่ในตู้
- **4.4 ประหยัดไฟมากขึ้น** เพราะใช้หม้อแปลงขนาดเล็กลงทำให้กินไฟน้อยลง

#### 5.ความแตกต่างของแมกเนติกคอนแทคเตอร์รุ่น AF และ UA

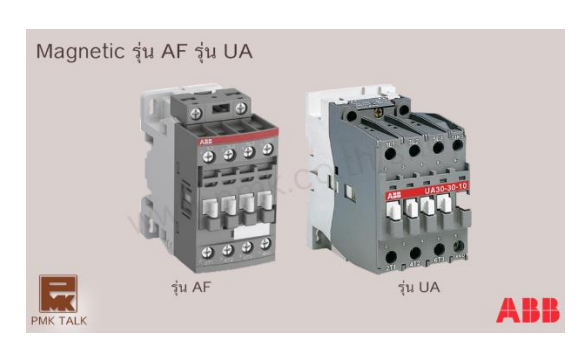

## รูปที่ 5 : คอนแทคเตอร์ ABB รุ่น AF และรุ่น UA

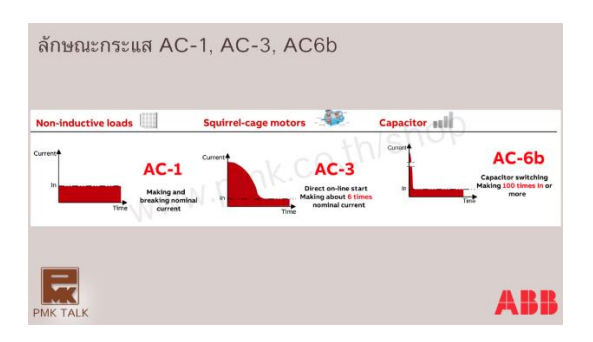

## รูปที่ 6 : ลักษณะกระแสใช้งาน AC1, AC3 และ AC6b

แมกเนติกคอนแทคเตอร์ของ ABB รุ่น UA ผลิตมาเพื่อการใช้งานสำหรับการตัดต่อวงจร Capacitor Bank โดยเฉพาะ ซึ่งมีชุดหน้าสัมผัส(หน้าทองขาว) ผลิตด้วยวัสดุชนิดพิเศษ ที่รองรับกระแสในช่วงการตัดต่อของวงจร Capacitor Bank ที่มีกระแสสูงถึง 100 เท่า แต่รุ่น UA ซึ่งผลิตมาเพื่อใช้กับโหลดประเภท AC-1 กับ AC-3 ซึ่งมี กระแสสูงสุดที่ 6 เท่า เพราะฉะนั้นจึงไม่ควรใช้คอนแทคเตอร์รุ่น AF แทนรุ่น UA สำหรับการตัดต่อวงจร Capacitor Bank ยกเว้นกับวงจร Capacitor Bank ขนาดใหญ่ที่มากกว่า 70KVAR

magnetic contactor ที่เรานำมาใช้ในโครงงานนี้คือ magnetic contactor 1 เฟส พร้อม Overload

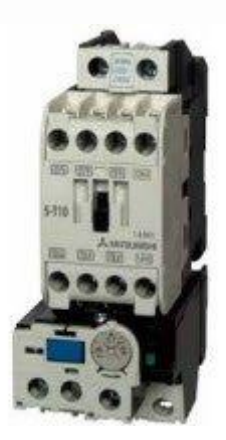

#### **Arduino IDE**

Arduino IDE คือโปรแกรมสำหรับใช้เขียนโปรแกรม, คอมไพล์ และอัปโหลดโปรแกรมลงบอร์ด [Arduino](https://poundxi.com/arduino-%e0%b8%84%e0%b8%b7%e0%b8%ad%e0%b8%ad%e0%b8%b0%e0%b9%84%e0%b8%a3) หรือ บอร์ดตัวอื่นๆ ที่คล้ายกัน เช่น Generic ESP8266 modules, [NodeMCU](https://poundxi.com/nodemcu-%e0%b8%84%e0%b8%b7%e0%b8%ad%e0%b8%ad%e0%b8%b0%e0%b9%84%e0%b8%a3) หรือ WeMos D1 เป็นต้น แนวคิดการใช้งานโปรแกรม Arduino IDE

- 1. เขียนโปรแกรมด้วยภาษา C/C++ สำหรับ Arduino
- 2. คอมไพล์หรือแปลโปรแกรมภาษา C/C++ ให้เป็นภาษาสำหรับไมโครคอนโทรลเลอร์และ บันทึกเป็น [Intel](https://en.wikipedia.org/wiki/Intel_HEX) Hex File
- 3. อัปโหลด Intel Hex File ลงบนไมโครคอนโทรลเลอร์ซึ่งอยู่บนบอร์ด Arduino ผ่านสาย USB หรือผ่าน [Programmer](https://en.wikipedia.org/wiki/Programmer_(hardware))

ภาพสกรีนโปรแกรม Arduino IDE ที่ใช้ในโครงงาน

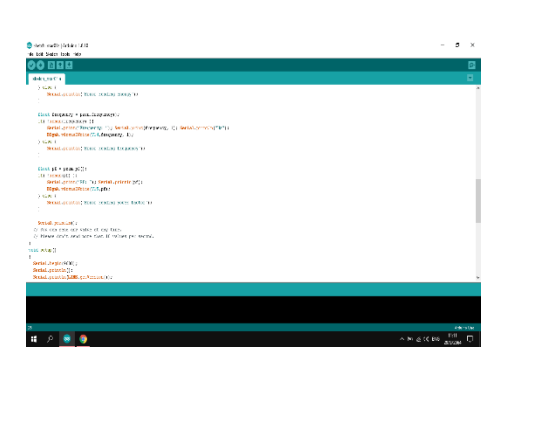

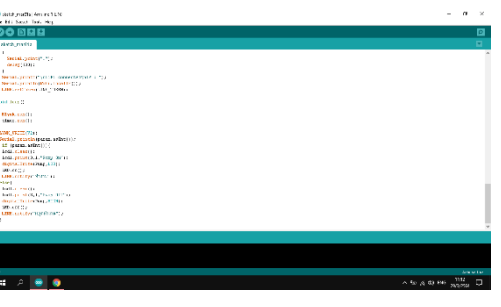

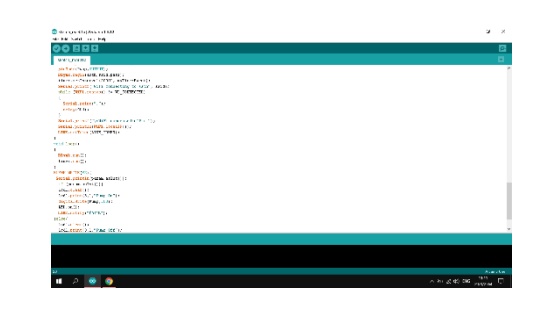

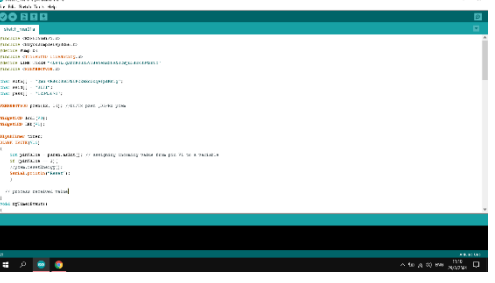

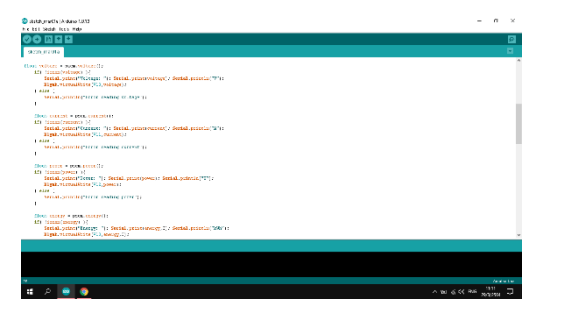

## **NodeMCU ESP8266 เริ่มต้นใช้งานโปรแกรม blynk**

พบกับรูปแบบ IOTs ในแบบฉบับของ application ที่น่าสนใจ " Blynk" ที่สามารถเชื่อมต่ออุปกรณ์ Device ของเราเข้ากับ internet ได้อย่างง่ายดาย ไม่ว่าจะเป็น Arduino , ESP8266 , Rasberry pi หรือ แม้แต่อื่นๆ ที่รวมเอา widget ต่างๆมาควบคุมแทนการเขียน code ยากๆ ไม่เพียงเท่านั้น ทางเลือกในการ เชื่อมต่อเข้ากับ Blynk server เรายังสามารถใช้ได้ทั้ง WiFi และเครือข่ายมือถือ โดยสามารถ Download application นี้ได้ฟรีทั้งระบบ IOS และ Android

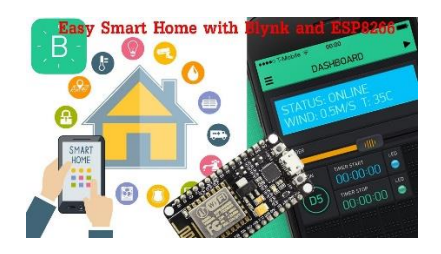

**อุปกรณ์ที่ต้องใช้ใน บทความ สอนใช้งาน NodeMCU ESP8266 เริ่มต้นใช้งานติดตั้งโปรแกรม blynk**

- [NodeMCU V2 LUA based ESP8266-12E](https://www.myarduino.net/product/862/nodemcu-v2-lua-based-esp8266-12e)
- สาย [Micro USB Type B to USB 2.0 Type A](https://www.myarduino.net/product/429/%E0%B8%AA%E0%B8%B2%E0%B8%A2-micro-usb-type-b-to-usb-2-0-type-a-%E0%B8%A2%E0%B8%B2%E0%B8%A7-1-%E0%B9%80%E0%B8%A1%E0%B8%95%E0%B8%A3) ยาว 1 เมตร

# **บทที่ 3**

# **วิธีดำเนินการ**

โครงงานเรื่อง ระบบควบคุมเครื่องใช้ไฟฟ้าอัตโนมัติผู้ดำเนินงาน โครงงานได้มีวิธีการดำเนินงานตามขั้นตอน ดังต่อไปบี้

## **3.1 ส่วนของโปรแกรม**

## **3.1.1 ดาวน์โหลดโปรแกรม Arduino IDE**

เป็นโปรแกรมที่ใช้งานง่าย เขียนด้วยภาษา C และใช้งานได้โดยไม่มีค่าใช้จ่าย ได้รับความนิยมสูง บอร์ด Arduino Board นั้นเป็นบอร์ดไมโครคอนโทรลเลอร์ที่มีขาพอร์ตอินพุตและเอาต์พุตที่มากพอในการนำไปใช้งานจริงสามารถต่อ กับเซนเซอร์ได้ทั้งแบบดิจิตอลและอนาล็อคและยังต่อเพื่อขับอุปกรณ์เอาต์พุตให้ทำงาน โดยที่จะต้องเขียนโปรแกรมเพื่อสั่งงานให้บอร์ด Arduino Board สามารถควบคุมอุปกรณ์ต่างๆ เนื่องจากบอร์ด Arduino Board มีราคาไม่สูงมาก จึงเป็นการช่วยประหยัดต้นทุนวัสดุอุปกรณ์

ดาวน์โหลด Arduino IDE จาก <https://www.arduino.cc/en/Main/OldSoftwareReleases#previous>

## **3.1.2 ดาวน์โหลด Library ของ Node MCU (ESP8266)**

ดาวน์โหลด Library ของ Node MCU (ESP8266) เพื่อให้สามารถเขียนโปรแกรมลงบอร์ด Node MCU (ESP8266) ได้

ดาวน์โหลดได้จาก <https://www.allnewstep.com/article/article1>

## **3.1.3 ดาวน์โหลด Library ของหน้าจอ LED**

ดาวน์โหลด Library ของหน้าจอ LED มาลงในโปรแกรม Arduino เพื่อให้หน้าจอ LCD เชื่อมต่อกับบอร์ด Node MCU (ESP8266) ได้

## ดาวน์โหลดได้จาก

[http://www.mediafire.com/file/iavimlofgo1aq6l/LiquidCrystal\\_i2c.rar/file?fbclid=IwAR1rTE7p3](http://www.mediafire.com/file/iavimlofgo1aq6l/LiquidCrystal_i2c.rar/file?fbclid=IwAR1rTE7p3RW1KmmPk9YRG45oOcUXmDHA2Ui4P94zvVbTHigMXQEhVwQVy4U) [RW1KmmPk9YRG45oOcUXmDHA2Ui4P94zvVbTHigMXQEhVwQVy4U](http://www.mediafire.com/file/iavimlofgo1aq6l/LiquidCrystal_i2c.rar/file?fbclid=IwAR1rTE7p3RW1KmmPk9YRG45oOcUXmDHA2Ui4P94zvVbTHigMXQEhVwQVy4U)

# **3.2 ส่วนของตัวชิ้นงาน**

# 3.2.1 **เจาะรูที่ตู้**

ทำการเจาะรูบนตู้เพื่อวางอุปกรณ์ต่างๆ

**ข้อควรระวัง** ในขั้นตอนนี้ต้องทำอย่างระมัดระวัง อย่าให้เกิดอันตราย

# **3.2.4 การติดตั้งอุปกรณ์**

- 1.จัดรูปแบบการวางตัวอุปกรณ์
- 2.นำรางเหล็กมายึดที่ตู้เพื่อใส่อุปกรณ์
- 3.ใช้น๊อตยึดอุปกรณ์ต่างๆ
- 4.เรียงสายไฟให้เป็นระเบียบ
- 5.นำซิลิโคนทาบริเวณที่เป็นรูเพื่อให้ชิ้นงานดูเรียบร้อย

# **3.3 แผนผังการปฏิบัติงาน**

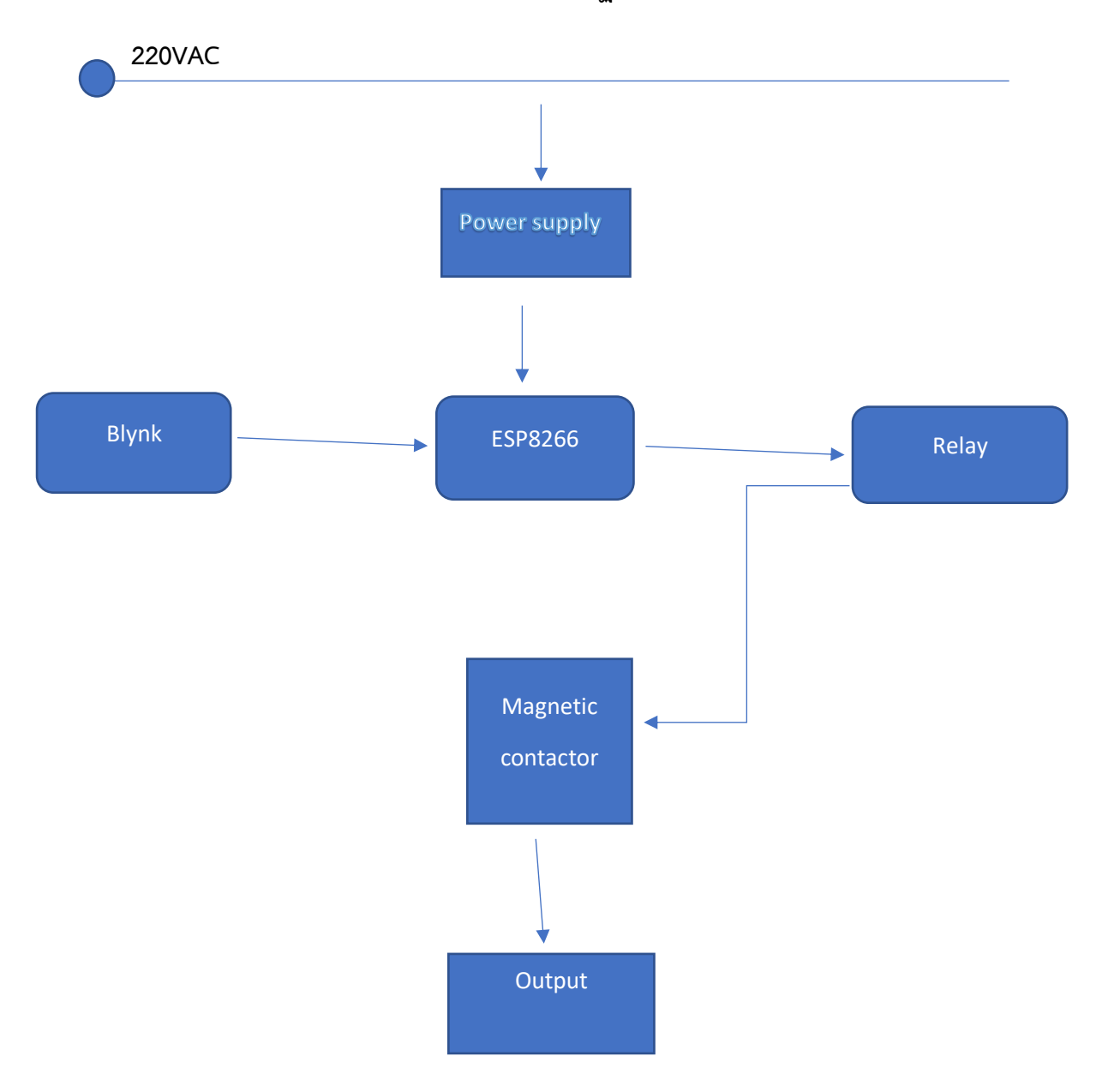

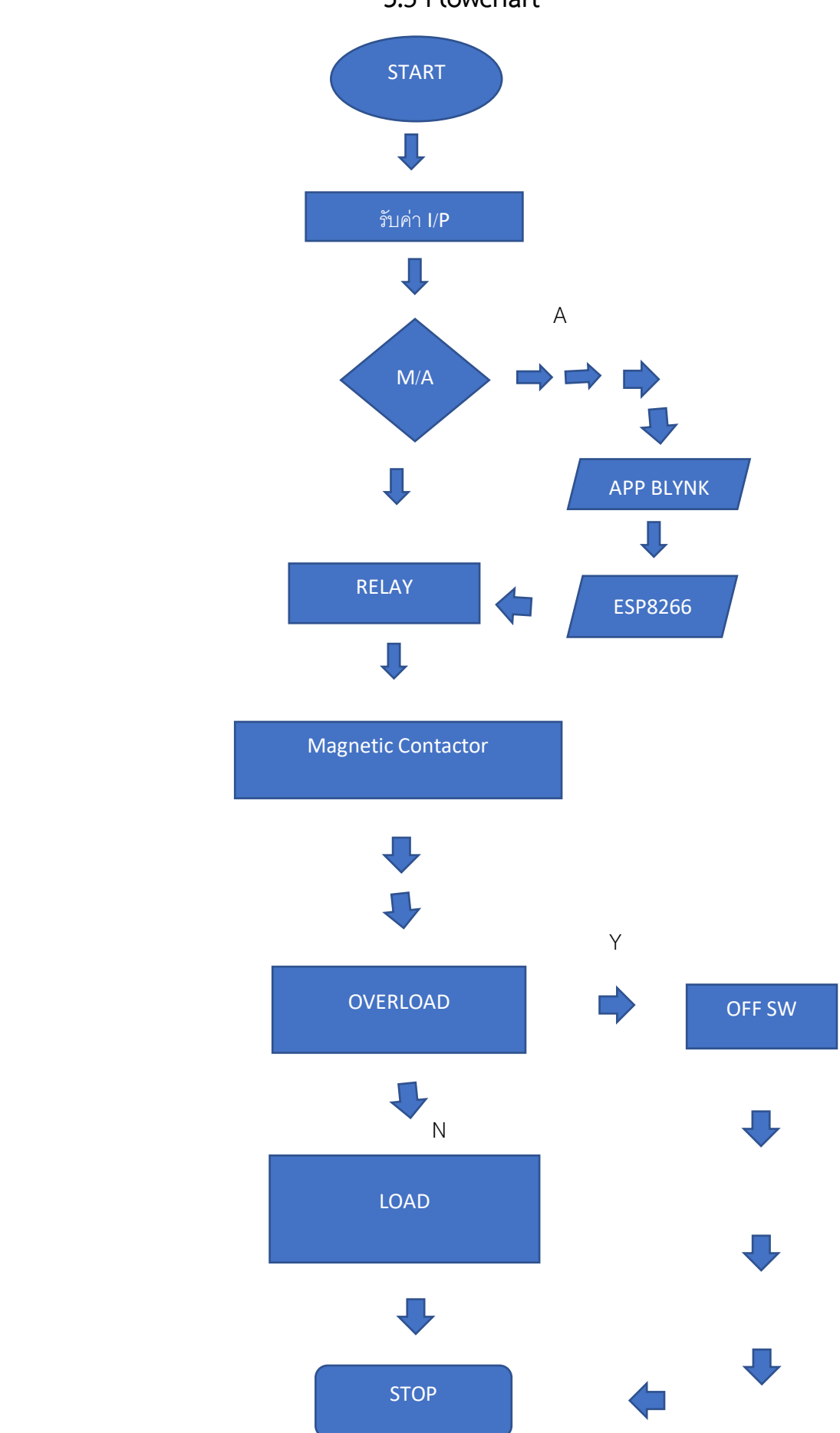

**3.5 Flowchart**

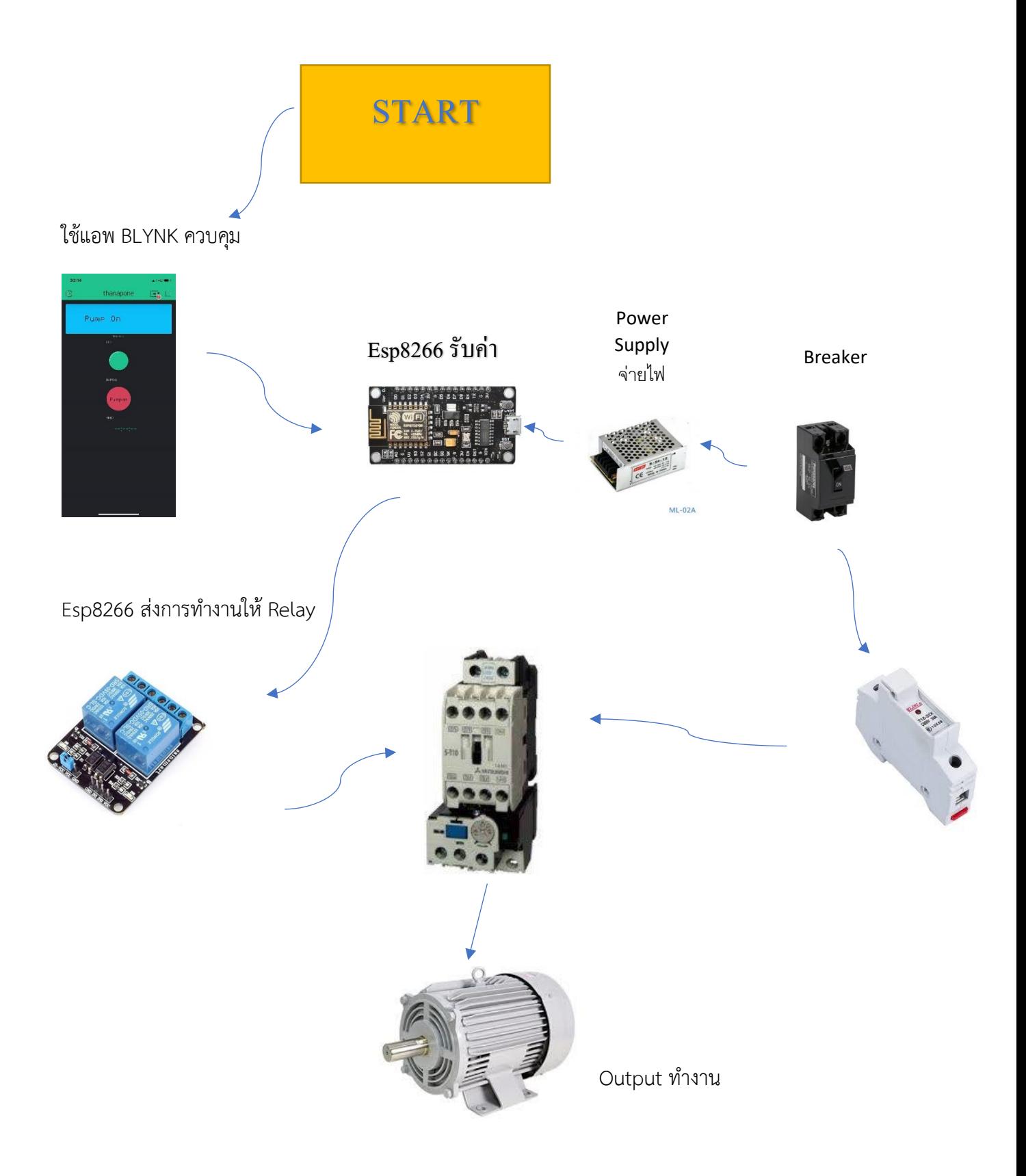

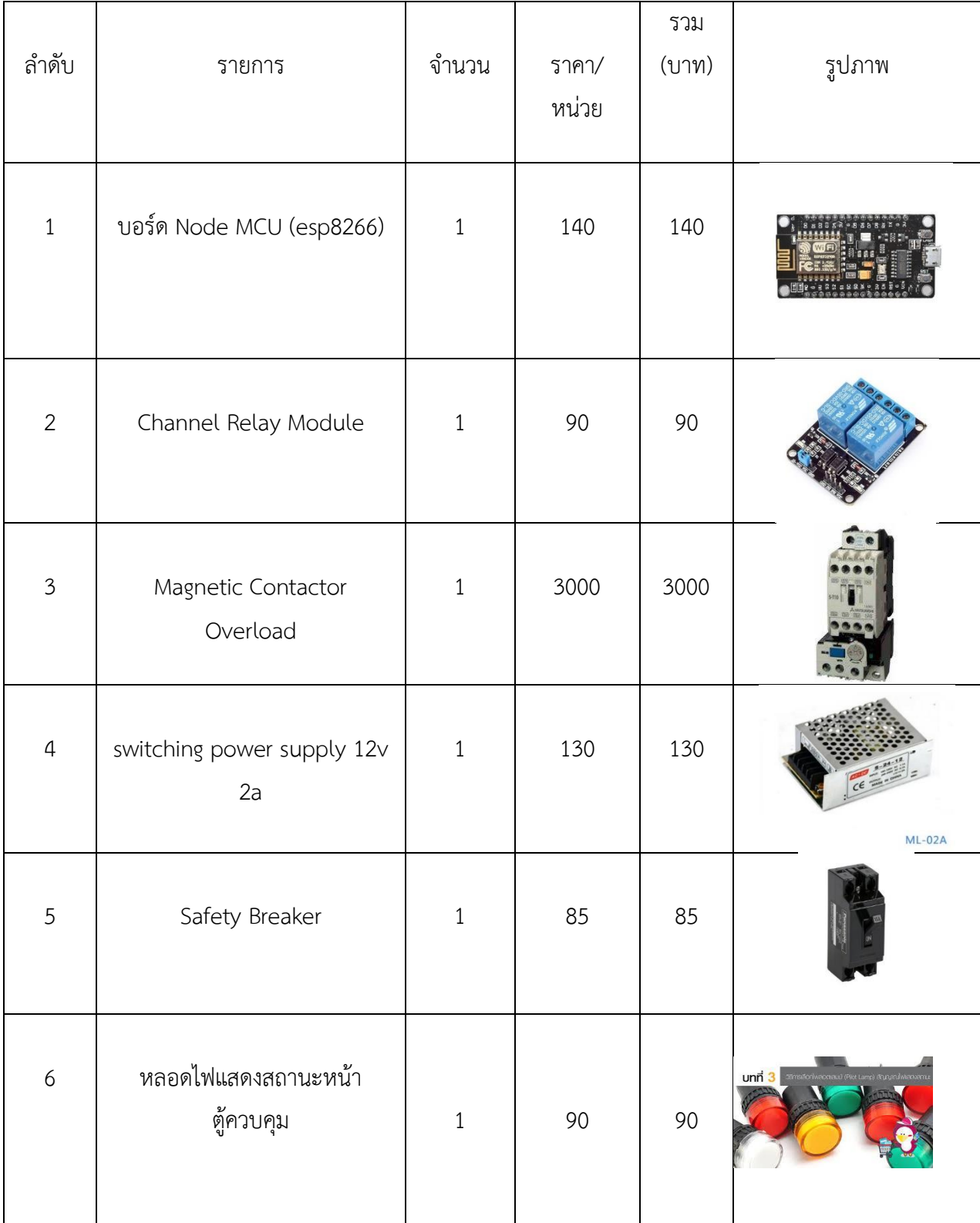

# **3.6 ชิ้นส่วนประกอบของเครื่องควบคุมมอเตอร์โดยโทรศัพท์มือถือ**

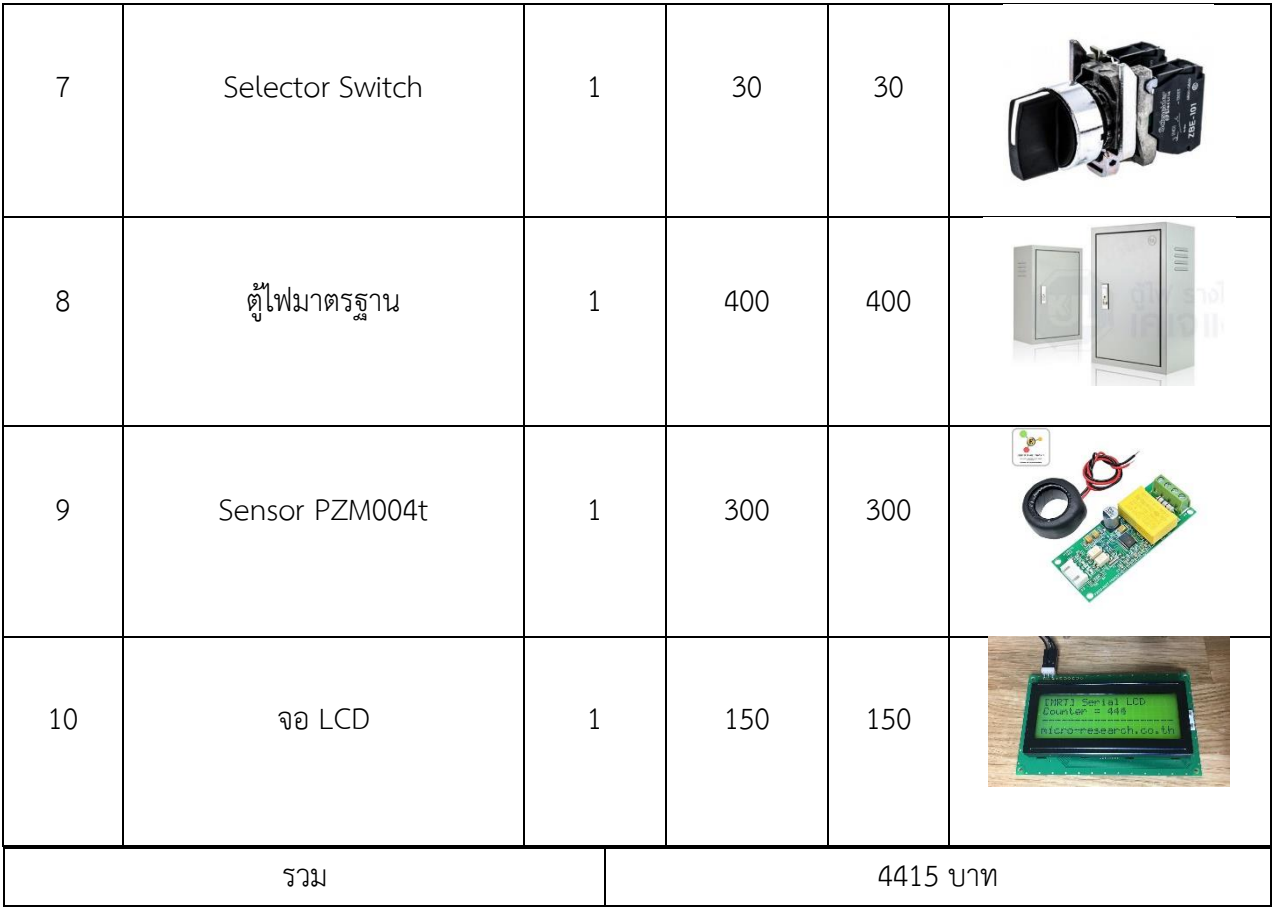

#### บทที่ 4

#### ผลการทดลอง

จากการศึกษาเรื่องระบบควบคุมเครื่องใช้ไฟฟ้าด้วยโทรศัพท์มือถือ ซึ่งได้ดำเนินการศึกษาโดย การใช้ โทรศัพท์มือถือส่งข้อความแจ้งเตือนผ่านไลน จากสถานที่ต่างๆ การทดสอบประสิทธิภาพได้ผลการศึกษาดังนี้

การทดสอบความห่างระหว่างโทรศัทพ์สั่งการกับตู้คอนโทรล

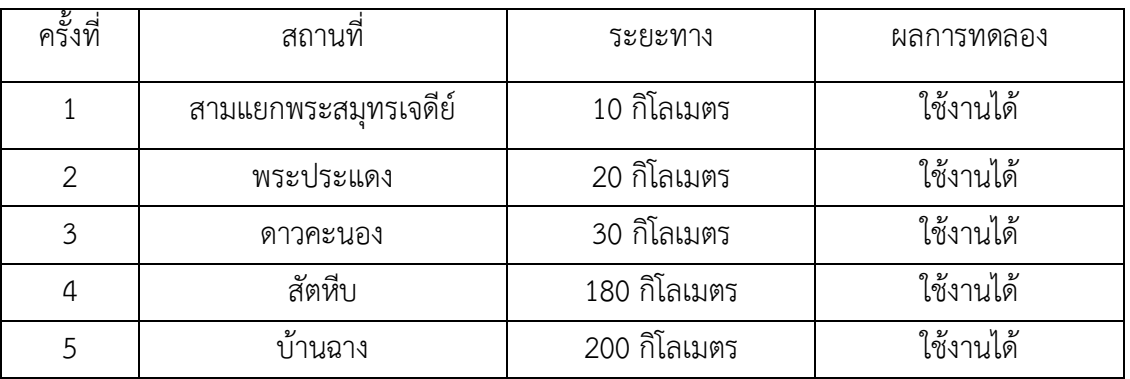

จากการทดลองใช้งานทั้งหมด 50 ครั้งทั้งระยะทางใกล้และระยะทางไกล พบว่าใช้งานได้50 ครั้งคิดเป็น100 เปอร์เซ็นต์ของการทดลองทั้งหมด

| ครั้งที่       | ระยะห่าง       | ผลการทดลอง   |
|----------------|----------------|--------------|
| $\mathbf{1}$   | $\overline{2}$ | ใช้งานได้    |
| $\overline{2}$ | $\overline{4}$ | ใช้งานได้    |
| 3              | 6              | ใช้งานได้    |
| $\overline{4}$ | 8              | ใช้งานได้    |
| 5              | 10             | ใช้งานได้    |
| 6              | 12             | ใช้งานได้    |
| $\overline{7}$ | 14             | ใช้งานได้    |
| 8              | 16             | ใช้งานได้    |
| 9              | 18             | ใช้งานได้    |
| 10             | 20             | ใช้งานไม่ได้ |

การทดลองความห่างระหว่างบอร์ดesp8266กับตัวปล่อยwifi

จากการทดลองความห่างระหว่างบอร์ดesp8266กับตัวปล่อยwifi จะเห็นได้ว่าระหว่างความห่างตั้งแต่20

เมตรจะใช้งานไม่ได้

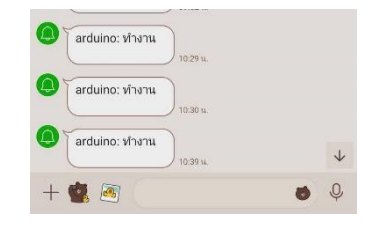

#### 4.1 รูปแสดงการส่งข้อความแจ้งเตือนการเปิดการทำงานผ่านไลน์

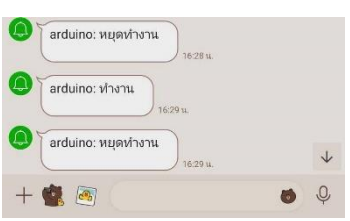

4.2 รูปแสดงการส่งข้อความแจ้งเตือนการปิดการทำงานผ่านไลน์

## **4.3ประโยชน์ของระบบควบคุมเครื่องใช้ไฟฟ้าด้วยโทรศัพท์มือถือ**

- 4.3.1 สามารถควบเครื่องใช้ไฟฟ้าจากระยะไกล
- 4.3.2 ประหยัดเวลาและลดการสูญเสียพลังงานในกรณีที่ลืมปิดเครื่องใช้ไฟฟ้า
- 4.3.3 สามารถนำเครื่องควบคุมเครื่องใช้ไฟฟ้าไปต่อยอดหรือประยุกต์ใช้งานในด้านอื่นๆ ได้
- 4.3.4 เป็นแนวทางให้ผู้ที่มีความสนใจสามารถนำไปศึกษาต่อยอดได้

#### **บทที่5**

#### **สรุปผลการทำงาน**

#### **5.1 สรุปผลการศึกษา**

5.1.1.1 สามารถอำนวยความสะดวกสบายในการควบคุมเครื่องใช้ไฟฟ้าจากระยะไกล

5.1.1.2 สามารถสั่งการและ ควบคุมเครื่องใช้ไฟฟ้า

#### ในยามจำเป็น

5.1.1.3 สามารถควบคุมเครื่องใช้ไฟฟ้าผ่านเครือข่ายโทรศัพท์

### **5.2 การสร้างระบบควบคุมเครื่องใช้ไฟฟ้าโโดยโทรศัพท์มือถือ**

โดยระบบควบคุมเครื่องใช้ไฟฟ้า**โ**โดยโทรศัพท์มือถือ มีลักษณะเด่นคือ

5.1.1.1 สามารถควบคุมเครื่องใช้ไฟฟ้าจากระยะไกล

5.1.1.2 ประหยัดเวลาและลดการสูญเสียพลังงานในกรณีที่ลืมปิดเครื่องใช้ไฟฟ้า

5.1.1.3 สามารถนำเครื่องควบคุมเครื่องใช้ไฟฟ้าไปต่อยอดหรือประยุกต์ใช้งานในด้านอื่นๆ ได้

### **5.3 การทดลองประสิทธิภาพระบบควบคุมเครื่องใช้ไฟฟ้า**

โดยการทดสอบประสิทธิภาพระบบควบคุมเครื่องใช้ไฟฟ้าพบว่า สามารถส่งSMSได้

#### **5.4 อภิปรายผล**

 ระบบควบคุมมอเตอร์ เขียนโดยArduino ที่รับข้อมูลมาจาก esp8266 เพื่อเปิด-ปิดRelay ให้Magnetic ทำงานและ ส่งSMSมา สามารถสั่งเปิด-ปิดเครื่องใช้ไฟฟ้าได้จากระยาไกล โดยส่งSMS

### **5.5ข้อเสนอแนะ**

5.5.1 การติดตั้งอุปกรณ์แต่ละขั้นตอนควรทำด้วยความระมัดระวัง

5.5.2 ขั้นตอนการต่อสายไฟควรสังเกตว่าการต่อสายไฟตรงขั้วหรือไม่

 5.5.3 ติดตั้งsensor ในการตรวจจับการทำงานของเครื่องใช้ไฟฟ้า เพื่อตรวจสอบว่าระบบควบคุม เครื่องใช้ไฟฟ้าด้วย โทรศัพท์มือถือ ยังใช้การได้ดีหรือไม่

. 5.4 เขียนโปรแกรมให้ บอร์ด Arduino สั่งการให้ บอร์ด esp8266 ส่งข้อความตอบกลับมายัง โทรศัพท์มือถือ เพื่อตรวจสอบสถานะการทำงาน

```
โค้ดชุดคำสั่งระบบควบคุมเครื่องใช้ไฟฟ้าโดยใช้โทรศัพท์มือถือ
```
#include <ESP8266WiFi.h> #include <BlynkSimpleEsp8266.h> #define Pump D4 #include <TridentTD\_LineNotify.h> #define LINE\_TOKEN "4Ns4LJgAbmFBG35VlJa5enZS8aNWCWju5JHx334ZwEz" #include <PZEM004Tv30.h> char auth[] = "Qmu\_vRJkZ8oCFN0PZZwZo2uqeFp1Mwlg"; char ssid $[] = "WIFI";$ char pass[] = "12345678"; PZEM004Tv30 pzem(12, 14); WidgetLCD lcd1(V0); WidgetLED LED(V1); BlynkTimer timer; BLYNK\_WRITE(V16) { int pinValue = param.asInt(); // assigning incoming value from pin V1 to a variable if (pinValue  $== 1$ ){ //pzem.resetEnergy(); Serial.println("Reset"); } // process received value } void myTimerEvent() { float voltage =  $p$ zem.voltage $($ );

```
 if( !isnan(voltage) ){
    Serial.print("Voltage: "); Serial.print(voltage); Serial.println("V");
```

```
 Blynk.virtualWrite(V10,voltage);
  } else {
     Serial.println("Error reading voltage");
  }
 float current = pzem.current();
  if( !isnan(current) ){
     Serial.print("Current: "); Serial.print(current); Serial.println("A");
     Blynk.virtualWrite(V11,current);
  } else {
     Serial.println("Error reading current");
  }
 float power = pzem.power();
  if( !isnan(power) ){
     Serial.print("Power: "); Serial.print(power); Serial.println("W");
     Blynk.virtualWrite(V12,power);
  } else {
     Serial.println("Error reading power");
  }
 float energy = pzem.energy();
 if( !isnan(energy) ){
     Serial.print("Energy: "); Serial.print(energy,3); Serial.println("kWh");
     Blynk.virtualWrite(V13,energy,3);
  } else {
     Serial.println("Error reading energy");
  }
  float frequency = pzem.frequency();
  if( !isnan(frequency) ){
     Serial.print("Frequency: "); Serial.print(frequency, 1); Serial.println("Hz");
     Blynk.virtualWrite(V14,frequency, 1);
  } else {
     Serial.println("Error reading frequency");
  }
 float pf = pzem.pl;
```

```
if(\text{Iisnan(pf)}){
       Serial.print("PF: "); Serial.println(pf);
       Blynk.virtualWrite(V15,pf);
    } else {
       Serial.println("Error reading power factor");
    }
   Serial.println();
  // You can send any value at any time.
  // Please don't send more that 10 values per second.
}
void setup() 
{
  Serial.begin(9600);
  Serial.println();
  Serial.println(LINE.getVersion()); 
  pinMode(Pump,OUTPUT);
  Blynk.begin(auth,ssid,pass);
  timer.setInterval(2000L, myTimerEvent);
  Serial.printf("WiFi connecting to %s\n", ssid);
  while (WiFi.status() != WL_CONNECTED) {
    Serial.print(".");
    delay(400);
  }
  Serial.printf("\nWiFi connected\nIP : ");
  Serial.println(WiFi.localIP());
  LINE.setToken(LINE_TOKEN);
}
void loop() 
{
  Blynk.run();
  timer.run();
}
BLYNK_WRITE(V2){
```

```
Serial.println(param.asInt());
  if (param.asInt()){
  lcd1.clear();
  lcd1.print(3,1,"Pump On");
  digitalWrite(Pump,LOW);
 LED.on();
  LINE.notify("ทำงาน");
}else{
  lcd1.clear();
  lcd1.print(3,1,"Pump Off");
  digitalWrite(Pump,HIGH);
  LED.off();
  LINE.notify("หยุดทำงาน"); }}\}\}
```
24

#### **บรรณานุกรม**

[https://sites.google.com/site/mikhorkhxnthorllexr](https://sites.google.com/site/mikhorkhxnthorllexr1/porkaerm-prayukt-chi-ngan-thi-2-porkaerm-pam-na-xatnomati)1/porkaerm-prayukt-chingan-thi-2-[porkaerm-pam-na-xatnomati](https://sites.google.com/site/mikhorkhxnthorllexr1/porkaerm-prayukt-chi-ngan-thi-2-porkaerm-pam-na-xatnomati)

[https://www.myarduino.net/article/79/%E0%B8%AA%E0%B8%AD%E0%B8](https://www.myarduino.net/article/79/%E0%B8%AA%E0%B8%AD%E0%B8%99%E0%B9%83%E0%B8%8A%E0%B9%89%E0%B8%87%E0%B8%B2%E0%B8%99-nodemcu-esp8266-%E0%B9%80%E0%B8%A3%E0%B8%B4%E0%B9%88%E0%B8%A1%E0%B8%95%E0%B9%89%E0%B8%99%E0%B8%95%E0%B8%B4%E0%B8%94%E0%B8%95%E0%B8%B1%E0%B9%89%E0%B8%87-nodemcu-esp8266-%E0%B8%A5%E0%B8%87%E0%B8%9A%E0%B8%99-arduino-ide) [%99%E0%B9%83%E0%B8%8A%E0%B9%89%E0%B8%87%E0%B8%B2%E0](https://www.myarduino.net/article/79/%E0%B8%AA%E0%B8%AD%E0%B8%99%E0%B9%83%E0%B8%8A%E0%B9%89%E0%B8%87%E0%B8%B2%E0%B8%99-nodemcu-esp8266-%E0%B9%80%E0%B8%A3%E0%B8%B4%E0%B9%88%E0%B8%A1%E0%B8%95%E0%B9%89%E0%B8%99%E0%B8%95%E0%B8%B4%E0%B8%94%E0%B8%95%E0%B8%B1%E0%B9%89%E0%B8%87-nodemcu-esp8266-%E0%B8%A5%E0%B8%87%E0%B8%9A%E0%B8%99-arduino-ide) [%B8%99-nodemcu-esp8266-](https://www.myarduino.net/article/79/%E0%B8%AA%E0%B8%AD%E0%B8%99%E0%B9%83%E0%B8%8A%E0%B9%89%E0%B8%87%E0%B8%B2%E0%B8%99-nodemcu-esp8266-%E0%B9%80%E0%B8%A3%E0%B8%B4%E0%B9%88%E0%B8%A1%E0%B8%95%E0%B9%89%E0%B8%99%E0%B8%95%E0%B8%B4%E0%B8%94%E0%B8%95%E0%B8%B1%E0%B9%89%E0%B8%87-nodemcu-esp8266-%E0%B8%A5%E0%B8%87%E0%B8%9A%E0%B8%99-arduino-ide) [%E0%B9%80%E0%B8%A3%E0%B8%B4%E0%B9%88%E0%B8%A1%E0%B8](https://www.myarduino.net/article/79/%E0%B8%AA%E0%B8%AD%E0%B8%99%E0%B9%83%E0%B8%8A%E0%B9%89%E0%B8%87%E0%B8%B2%E0%B8%99-nodemcu-esp8266-%E0%B9%80%E0%B8%A3%E0%B8%B4%E0%B9%88%E0%B8%A1%E0%B8%95%E0%B9%89%E0%B8%99%E0%B8%95%E0%B8%B4%E0%B8%94%E0%B8%95%E0%B8%B1%E0%B9%89%E0%B8%87-nodemcu-esp8266-%E0%B8%A5%E0%B8%87%E0%B8%9A%E0%B8%99-arduino-ide) [%95%E0%B9%89%E0%B8%99%E0%B8%95%E0%B8%B4%E0%B8%94%E0](https://www.myarduino.net/article/79/%E0%B8%AA%E0%B8%AD%E0%B8%99%E0%B9%83%E0%B8%8A%E0%B9%89%E0%B8%87%E0%B8%B2%E0%B8%99-nodemcu-esp8266-%E0%B9%80%E0%B8%A3%E0%B8%B4%E0%B9%88%E0%B8%A1%E0%B8%95%E0%B9%89%E0%B8%99%E0%B8%95%E0%B8%B4%E0%B8%94%E0%B8%95%E0%B8%B1%E0%B9%89%E0%B8%87-nodemcu-esp8266-%E0%B8%A5%E0%B8%87%E0%B8%9A%E0%B8%99-arduino-ide) [%B8%95%E0%B8%B1%E0%B9%89%E0%B8%87-nodemcu-esp8266-](https://www.myarduino.net/article/79/%E0%B8%AA%E0%B8%AD%E0%B8%99%E0%B9%83%E0%B8%8A%E0%B9%89%E0%B8%87%E0%B8%B2%E0%B8%99-nodemcu-esp8266-%E0%B9%80%E0%B8%A3%E0%B8%B4%E0%B9%88%E0%B8%A1%E0%B8%95%E0%B9%89%E0%B8%99%E0%B8%95%E0%B8%B4%E0%B8%94%E0%B8%95%E0%B8%B1%E0%B9%89%E0%B8%87-nodemcu-esp8266-%E0%B8%A5%E0%B8%87%E0%B8%9A%E0%B8%99-arduino-ide) [%E0%B8%A5%E0%B8%87%E0%B8%9A%E0%B8%99-arduino-ide](https://www.myarduino.net/article/79/%E0%B8%AA%E0%B8%AD%E0%B8%99%E0%B9%83%E0%B8%8A%E0%B9%89%E0%B8%87%E0%B8%B2%E0%B8%99-nodemcu-esp8266-%E0%B9%80%E0%B8%A3%E0%B8%B4%E0%B9%88%E0%B8%A1%E0%B8%95%E0%B9%89%E0%B8%99%E0%B8%95%E0%B8%B4%E0%B8%94%E0%B8%95%E0%B8%B1%E0%B9%89%E0%B8%87-nodemcu-esp8266-%E0%B8%A5%E0%B8%87%E0%B8%9A%E0%B8%99-arduino-ide)

#### **ภาคผนวก ก.**

**ขั้นตอนการทดสอบต่อ magnetic เข้ากับมอเตอร์**

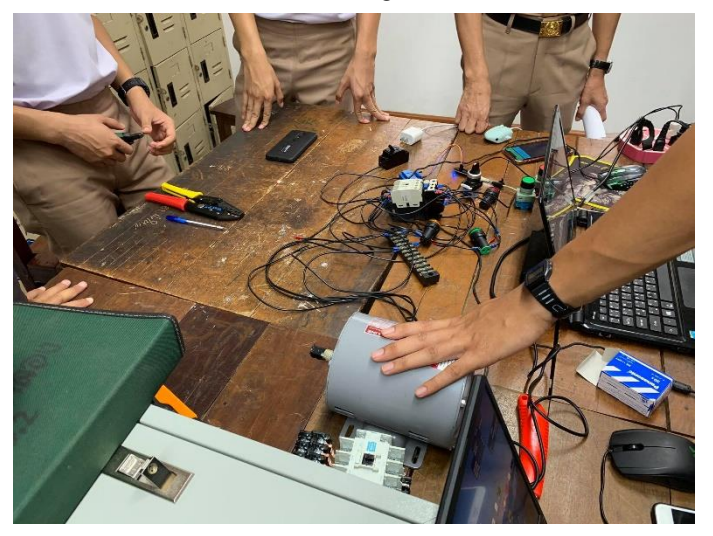

# **ขั้นตอนการทดสอบ Arduino สั่งการผ่านโทรศัพท์**

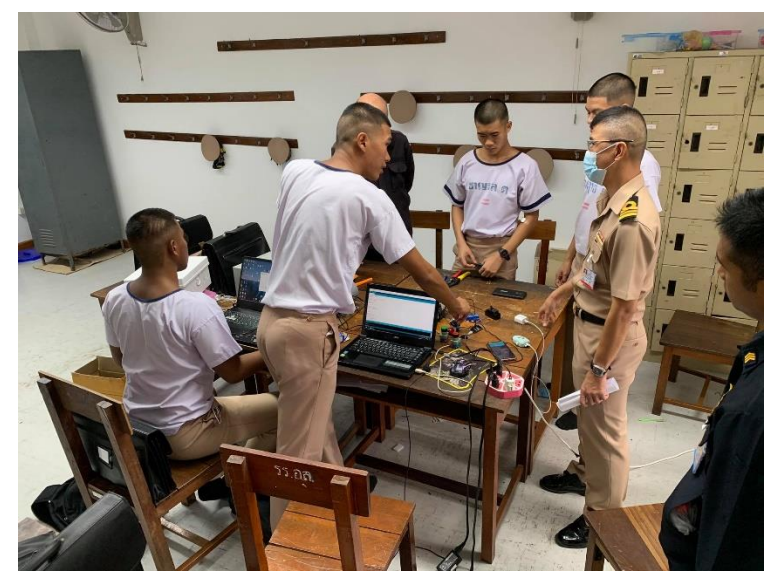

# **ขั้นตอนการทดลองไฟสถานะ**

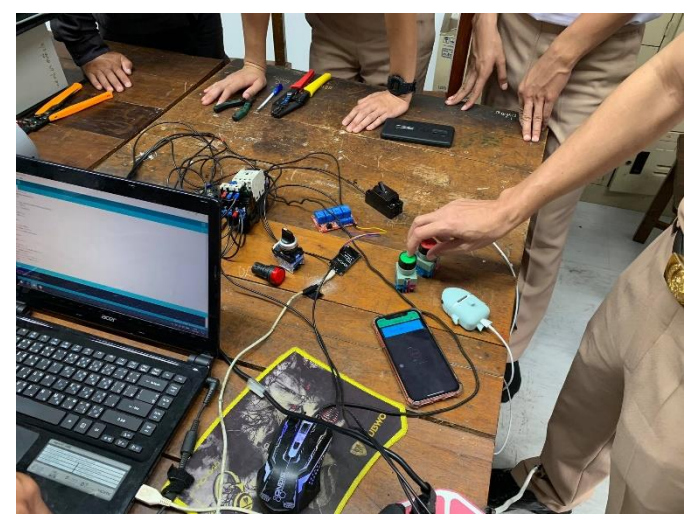

# **ขั้นตอนการจัดอุปกรณ์เช้าตู้และวายริ่งสายไฟ**

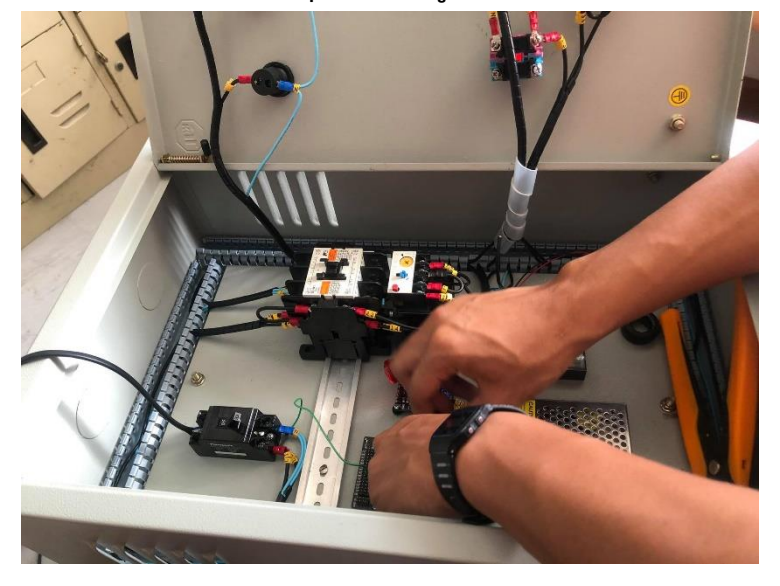

#### **ภาคผนวก ข.**

ประวัติคณะผู้จัดทำ

1 นรจ.นพฤทธิ์ ภูจอมจิตร เหล่าอิเล็กทรอนิกส์ ที่อยู่ 163/48 หมู่5 ตำบล บางเสร่ อำเภอ สัตหีบ จังหวัด ชลบุรี จบจากโรงเรียนอัสสัมชัญศรีราชาจังหวัดชลบุรี

2 นรจ. ชิตติพัฒน์ นักเบศร์ เหล่าอิเล็กทรอนิกส์ ที่อยู่ 79/26 หมู่ 1 ตำบล บ้านฉาง อำเภอ บ้านฉาง จังหวัด ระยอง จบจากโรเรียนบ้านฉางกาญจนกุลวิทยา

3 นรจ.ชาญชล ตอเสนา เหล่า อิเล็กทรอนิกส์ ที่อยู่ 2234/833 หมู่1 ตำบล สัตหีบ อำเภอ สัตหีบ จังหวัด ชลบุรี จบจากโรงเรียน สิงห์สมุทรจังหวัดชลบุรี

4 นรจ.นครินทร์ แก้วมา เหล่าอิเล็กทรอนิกส์ ที่อยู่ 252/27 หมู่10 ตำบล หนองปรือ อำเภอ บางละมุง จังหวัด ชลบุรี จบจากโรงเรียน บางละมุงจังหวัดชลบุรี

5 นรจ.ธนพนธ์ ชื่นบาน เหล่า อิเล็กทรอนิกส์ ที่อยู่ 53/64 หมู่ 7 ตำบล บางเสร่ อำเภอ สัตหีบ จังหวัด ชลบุรี จบจาก โรงเรียนสิงห์สมุทร จังหวัด ชลบุรี